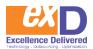

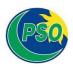

# Responding to Events SAP ARIBA Supplier's Guide

Pakistan State Oil

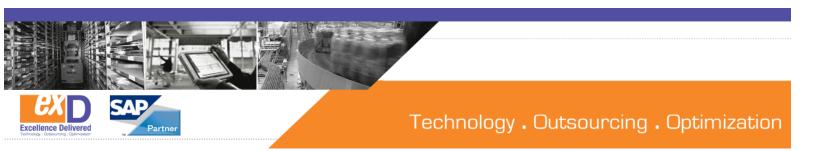

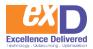

## The intent of this guide is to provide information on:

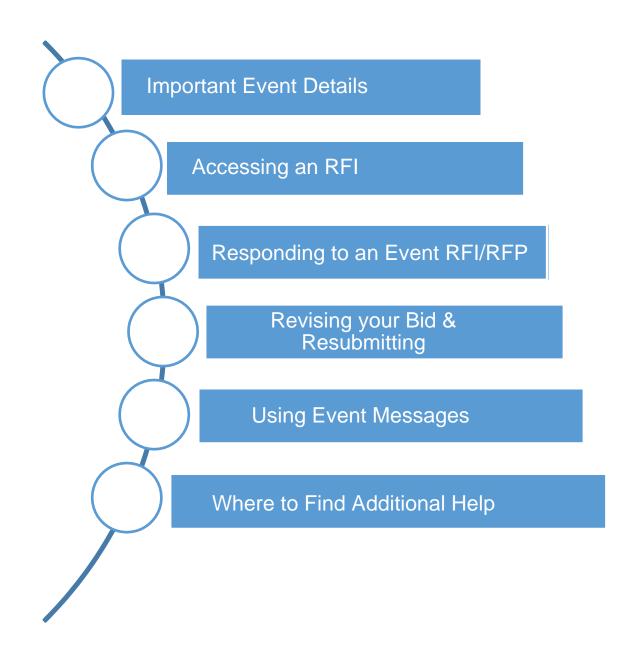

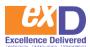

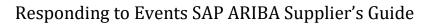

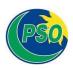

### **Supplier Dashboard**

- 1. Log into SAP Ariba Discovery (<u>supplier.ariba.com</u>)
- 2. On your home page, click on the 🕮 symbol in the top right corner.
- 3. From the drop-down, select PROPOSALS.

| $\ \ \leftarrow \ \ \rightarrow \ \ G$ | 1 service.ariba.com/Supplier.aw/12503 | 9049/aw?awh=r&awssk=A0P9WiOs&dard=1 |                            |                      |
|----------------------------------------|---------------------------------------|-------------------------------------|----------------------------|----------------------|
| Apps 🜌                                 | Ariba 💡 Maps M Gmail 🖸 YouTube        | N PSO Ariba Spend M 🔥 PSO Ariba PRD |                            |                      |
| 5 2                                    | Ariba Network - Standard Account      | Upgrade                             |                            | (?) SA               |
| Home                                   | Ariba Discovery                       | Reports                             | ſ                          | Documents 🗸 Create 🗸 |
|                                        | Ariba Proposals And Questionnaires    | 3                                   |                            | ail C                |
|                                        | Ariba Contracts                       | $\sim$                              |                            | Trends Refresh       |
| Orders                                 | , Ariba Network                       | All Customers v Last 14 days v      | Now we're mobile.          | 8                    |
|                                        | 0 0                                   |                                     | Check it out.              | 2 2 5 5              |
| Orders to                              |                                       | ejected Pinned Documents More       | Stratiket or the App Store | \$79.7M              |

You will see a list of events which you are involved in (in **Open, Pending Selection and Closed** status).

- **OPEN**: tender opportunities that you are interested in and intent to respond to; or where you have submitted a bid, but it has not yet pending or closed
- **PENDING**: tender opportunities that have closed and are being evaluated
- **CLOSED:** tender opportunities that have been awarded and are closed.
- 4. Click OPEN tender opportunities on the appropriate event to begin your response.

*Note:* Each opportunity has a unique document ID for reference (e.g. Doc86959969).

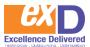

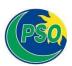

| Title                                                                          | ID          | End Time 1         | Event Type |
|--------------------------------------------------------------------------------|-------------|--------------------|------------|
| ▼ Status: Completed (3)                                                        |             |                    |            |
| Gina Test for Grading Event                                                    | Doc84458095 | 8/2/2017 12:52 PM  | RFP        |
| Evaluation - Parallel Reviewer Test                                            | Doc83784562 | 7/28/2017 12:17 PM | RFP        |
| Grading and Scoring - Process Test Event                                       | Doc83151694 | 7/24/2017 10:04 PM | RFP        |
| ▼ Status: Open (3)                                                             |             |                    |            |
| Multidisciplinary Engineering and Consulting Services Invitational Opportunity | Doc82256165 | 11/20/2017 2:15 PM | RFP        |
| Halifax Snow Removal Services                                                  | Doc86959969 | 10/22/2017 9:06 AM | RFP        |
| Gina Test Event for Supplier Demo                                              | Doc86082973 | 8/31/2017 11:37 AM | RFP        |
| ▼ Status: Pending Selection (7)                                                |             |                    |            |
| 4 Supplier responses - Evaluation                                              | Doc83880579 | 7/28/2017 3:50 PM  | RFP        |

# **1 Event Details**

There are event details that we would like to highlight:

A Represents the days, hours, minutes and seconds remaining on a current tender opportunity. B The checklist details the different dashboards in the event.

C This section allows you to click on the various sections within the RFx (or event content). You can view the requirements, evaluation criteria, etc. prior to bidding.

The event content can be display by section – **Click the section (E.g Addendum)** and the information will display

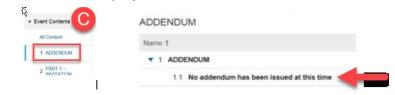

If you prefer to print and read the event content, click – Download Content. Note: content will be downloaded in an Excel format

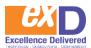

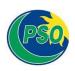

| Ariba Sourcin                                           | g                                                                |                       |                  | Test Mode             |                    |              | Company Setting                         | s 🕈 🙎 UAT 1 🗸              | Help Cente          | er »>  |
|---------------------------------------------------------|------------------------------------------------------------------|-----------------------|------------------|-----------------------|--------------------|--------------|-----------------------------------------|----------------------------|---------------------|--------|
| Go back to PNS - TEST Dashboar                          | d                                                                |                       |                  |                       |                    |              |                                         | Desktop File Sync          | 62                  |        |
| Event Details                                           | 🕒 Doc88401211 - H                                                | alifax Snow Re        | emoval Service   | s Winter 2017         |                    |              |                                         |                            | emaining<br>ays 23: | 57:35  |
| Event Messages<br>Download Tutorials                    | Review and respond to the prer<br>responses before you can conti |                       |                  |                       |                    |              |                                         | mer of the event to review | and accept          | t your |
| * Checklist                                             |                                                                  | D                     | Download Content | Review Prerequisities | Decline to Respond | Print Ever   | nt Information                          |                            |                     |        |
| 1. Review Event Details                                 | ADDENDUM                                                         | -                     |                  |                       |                    |              |                                         | (Section 1 of 10)          | Next »              | =      |
| <ol> <li>Review and Accept<br/>Prerequisites</li> </ol> | Name †                                                           |                       |                  |                       |                    |              |                                         |                            |                     |        |
| 3 Select Lots                                           | T ADDENDUM                                                       |                       |                  |                       |                    |              |                                         |                            |                     |        |
|                                                         | 1.1 No addendum ha                                               | s been issued at this | time             |                       |                    |              |                                         |                            |                     |        |
| 4. Submit Response                                      |                                                                  |                       |                  |                       |                    |              |                                         | > Next Section: PAR        | T 1 – INVIT         | ATION  |
| * Event Contents                                        | Event Overview and Tim                                           | ing Rules             |                  |                       |                    |              |                                         |                            |                     |        |
| All Content                                             | Owner                                                            | ٢                     |                  |                       | C                  | lescription  |                                         |                            |                     |        |
| 4 4000010144                                            | Event Type                                                       | REP                   |                  |                       | 2                  | ALL TANK OF  | nadian Dollar<br>ject management 801016 |                            |                     |        |
| 1 ADDENDUM                                              | Publish time                                                     | 8/28/2017 4 13 PM     |                  |                       | 5                  | onimoony Pro | jett management ov to to                |                            |                     |        |
| 2 PART 1-                                               | Due date                                                         | 10/27/2017 4:13 PM    |                  |                       |                    |              |                                         |                            |                     |        |

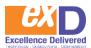

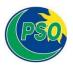

# 2 Accessing an RFI

Once the supplier have searched the RFI posting on SAP Ariba Discovery (refer to "SAP Ariba Discovery Suppliers' Guide" page#9). Follow the below steps to submit Interest response.

| ving V I'm Selling V |                                                                                                    |                                                                 |                |
|----------------------|----------------------------------------------------------------------------------------------------|-----------------------------------------------------------------|----------------|
|                      | Back to Search Results                                                                                                    |                                                                 |                |
|                      | PSO MOGAS 92 IMPORTS - 187 2021(05)                                                                                                |                                                                 | Open           |
|                      | Pakistan State Oil Company Ltd 👰                                                                                                   |                                                                 | 0              |
|                      | Posted On: 25 Jan 2021<br>Open for bilding on: 25 Jan 2021<br>Response Deadline: 10 Mar 2021 12:59 PM PKT                          |                                                                 | Q&A            |
| (3                   | Respond to Posting                                                                                                    |                                                                 | Leave feedback |
|                      | Opportunity Amount: \$500.00 to \$501.00 USD<br>Response Deadline: 10 Mar 2021 12:59 PM PKT                                        |                                                                 |                |
|                      | (Buyers can close postings early)<br>Posting (D: 95500130/oc153946434)<br>Posting Type: Request for Information                    |                                                                 |                |
|                      | Public Posting: http://discovery.ariba.com/rfx/9656013<br>Company Public Profile: http://discovery.ariba.com/profile/AN01578415493 |                                                                 |                |
|                      | Match Confidence: 100%                                                                                                    |                                                                 |                |
|                      | Product and Service Categories<br>Gasoline or petrol                                                                               | Ship-to or Service Locations <ul> <li>Karachi - Sind</li> </ul> |                |
|                      |                                                                                                    | Sind - Pakistan                                                 |                |
|                      | Posting Summary<br>Supply of Mogas 92 RON on CFR Basis During 16 - 26 April 2021                                                   |                                                                 |                |
|                      | MOGAS 3rd Period - April 2021<br>Press Ad 24 3rd P.pdf                                                                             |                                                                 |                |
|                      | Questions & Answers                                                                                                    |                                                                 |                |
|                      | Ask Buyer a question                                                                                                    |                                                                 |                |
|                      |                                                                                                    |                                                                 |                |
|                      |                                                                                                    |                                                                 |                |
|                      |                                                                                                    |                                                                 |                |
|                      |                                                                                                    |                                                                 |                |

- 1. Questions and queries before responding to any event can be sent from Questions & Answers option visible in the screenshot above.
- 2. Press Advertisement of the Tender is attached.
- 3. Click on Respond to Posting to send PSO an Interest so that PSO invites you to the RFI.

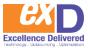

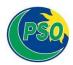

| P Ariba Discovery - |                                                                                                    |                                                                                                    |
|---------------------|----------------------------------------------------------------------------------------------------|----------------------------------------------------------------------------------------------------|
|                     | Respond to Posting 1 Provide Details 2 Review and Submit                                                                                                    |                                                                                                    |
|                     | Buyer                                                                                                    | Request For Information                                                                                                    |
|                     | Company: Pakistan State Oil Company Ltd<br>Name: Osama Sabir                                                                                                    | A Request For Information (RFI) is a real<br>buying opportunity posted by a buyer looking<br>to gather information from potential sellers in<br>preparation for seller selection. Respond to |
|                     | Supplier Profile                                                                                                    | this RFI for an opportunity to win new<br>business.                                                                                                    |
|                     | Company: xyz supplier company (vlew profile) Name: Shakir Arteen Email: shakir Arteen@exdnow.com                                                                                         | Important Tip                                                                                                    |
|                     | Phone:         Country         Area         Number         Extension           PA         V         345         2431437         Include phone number with my response.                   | Explain why you are qualified for this<br>opportunity. This is your chance to<br>distinguish yourself from the competition and                                                               |
|                     | Details<br>Enter your response and then click Review and Submit. An asterisk indicates a required field. You can return to this page to make<br>changes before you submit your response. | showcase your qualifications. The buyer user<br>your response to determine if you should be<br>shortlisted or awarded business.                                                              |
|                     | Response: [Intend to participate in RFI.]                                                                                                    | View Samples»<br>Download QuickStart Guide»                                                                                                    |
|                     |                                                                                                    |                                                                                                    |
|                     |                                                                                                    |                                                                                                    |
|                     |                                                                                                    |                                                                                                    |
|                     |                                                                                                    |                                                                                                    |
|                     | Attachments: [Attach File]                                                                                                    |                                                                                                    |
|                     | Cancel Review and Submit                                                                                                    | 2                                                                                                    |
|                     | ▼                                                                                                    |                                                                                                    |
|                     | PSO MOGAS 92 IMPORTS - 187 2021(05)                                                                                                    |                                                                                                    |

- 1. Enter your comments regarding intension to participate.
- 2. **Review and Submit** this Interest response.

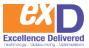

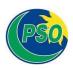

| Respond to Posting             | 1) Provide Details 2) Rev                                     | iew and Submit                                             |                                              |                                                                                               |
|--------------------------------|---------------------------------------------------------------|------------------------------------------------------------|----------------------------------------------|-----------------------------------------------------------------------------------------------|
| Review your response and click |                                                               |                                                            | ng, you can view its status on the Matched L | eads page                                                                                     |
|                                |                                                               |                                                            |                                              |                                                                                               |
| Buver                          |                                                               |                                                            |                                              | What Happens Next?                                                                            |
| Company Dakista                | n State Oil Company Ltd                                       |                                                            |                                              | The buyer will contact you before the posting                                                 |
| Name: Osama                    |                                                               |                                                            |                                              | response deadline if they have any<br>questions. After the posting closes, the buyer          |
|                                |                                                               |                                                            |                                              | will contact you if you have been shortlisted<br>or awarded business. Buyers receive many     |
| Supplier Profile               |                                                               |                                                            |                                              | responses, and it is often difficult for them to                                              |
|                                | plier company (view profile)                                  |                                                            |                                              | provide individual responses to sellers that<br>were not selected.                            |
| Name: Shakir                   | Arfeen<br>Irfeen@exdnow.com                                   |                                                            |                                              | Ariba Discovery notifies sellers that were not                                                |
| Phone: +92 (3                  | -                                                             |                                                            |                                              | shortlisted or awarded two weeks after the<br>posting deadline ends.                          |
| Details                        |                                                               |                                                            |                                              |                                                                                               |
| Persona: Listen                | to participate in RFI.                                        |                                                            |                                              | • Alert!                                                                                      |
| response. Finiterio            | to paracipate in KPI.                                         |                                                            |                                              | - Alert:                                                                                      |
| < Previous                     |                                                               |                                                            | Cancel Submit                                | References                                                                                    |
|                                |                                                               |                                                            |                                              | Buyers prefer suppliers with three or more<br>references. References help enhance your        |
|                                |                                                               | •                                                          |                                              | creditability by highlighting customer<br>testimonials in your profile summary.               |
| Dee Meeter as                  | MDODTO 407 2024 (05)                                          |                                                            |                                              | You have 0 approved references and 0<br>invited References.                                   |
| PSO MOGAS 921                  | MPORTS - 187 2021(05)                                         |                                                            |                                              | Invite References »                                                                           |
| Company                        | Pakistan State Oil Company Ltd 齃                              | Opportunity Amount:                                        | \$500.00 to \$501.00 USD                     |                                                                                               |
| Posting type:                  | Request for Information                                       | Attachments:                                               | Press Ad 24.1.2021 POL April - 3rd P.p       | mportant Tip                                                                                  |
|                                | 9656013(Doc163946434)                                         |                                                            | MOGAS 3rd Period - April 202                 | 1                                                                                             |
| Response Deadline:             | 10 Mar 2021 12:59 PM PKT<br>(Buyers can close postings early) |                                                            |                                              | Explain why you are qualified for this<br>opportunity. This is your opportunity to            |
| Award Date:                    | 30 Jan 2021                                                   |                                                            |                                              | distinguish yourself from the competition and<br>showcase your qualifications. The buyer uses |
| Product and Service Cate       | Torios                                                        | Ship-to or Service Locations                               |                                              | your response to determine if you should be                                                   |
| Gasoline or petrol             | Polico                                                        |                                                            |                                              | shortlisted or awarded business.                                                              |
| - adduite of police            |                                                               | <ul> <li>Sind - Pakistan (1)<br/>Karachi - Sind</li> </ul> |                                              | View Samples»                                                                                 |
|                                |                                                               | <ul> <li>Pakistan (1)</li> <li>Sind - Pakistan</li> </ul>  |                                              | Download QuickStart Guide»                                                                    |

1. After review, Click Submit.

**Note:** Once PSO receive supplier's Interest response, PSO will invite the supplier explicitly to respond in RFI. The supplier will receive an email to access RFI directly and respond. Content of the email can be seen in the screenshot below for your reference. Responding to RFI/RFP steps are described in next section.

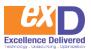

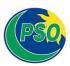

#### Pakistan State Oil Company Ltd.

Pakistan State Oil Company Ltd. has invited you to participate in the following event: RFI MOGAS92 - IMPORTS - 185 - 2021 (04). The event is set to begin on Monday, January 25, 2021 at 9:00 AM, Pakistan Time.

Click Here to access this event.

When you click this link, log in with your username and password. You will then have the option to register your buyer-specific user ID with a new or existing Ariba Commerce Cloud account and participate in your event.

If you do not want to respond to this event, <u>Click Here</u>. You must register on the Ariba Commerce Cloud or log in using your existing Ariba Commerce Cloud account username and password before you can indicate that you do not want to respond to this event.

If you have forgotten your username or password and are unable to log in, <u>Click Here</u>.

NOTE: The forgot password link is only valid for 24 hours. After this link expires, click Forgot Password on the Ariba Login page to reset your password.

If you have questions about this event, contact Osama Sabir via telephone at +92345-2744908 or via e-mail at <u>osama.sabir@psopk.com</u>.

We look forward to working with you!

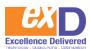

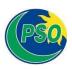

# **3** Responding to an Event RFI/RFP

- Once you have clicked on respond to posting, the event details will open. Take note of the notification at the top of the screen prompting you to review and respond to the prerequisites. Note: You can review the time remaining in the opportunity in the top-right corner.
- Click the Review Prerequisites button. Alternatively, you can also click **Decline to Respond** if you do not want to respond to a specific opportunity. **Note.** The intend to participate options can be clicked as necessary within the course of the active event.

| Ariba Sourcir                         | ng                          |                                | Test                     | Mode                                                                               |                                            | Company Settings •           | LAT 1 V                     | Help Cente          | er »  |
|---------------------------------------|-----------------------------|--------------------------------|--------------------------|------------------------------------------------------------------------------------|--------------------------------------------|------------------------------|-----------------------------|---------------------|-------|
| < Go back to PNS - TEST Dashboa       | rd                          |                                |                          |                                                                                    |                                            |                              | Desktop File Sync           |                     |       |
| Event Details                         | 🕒 Doc88401211 - Halifa      | ax Snow Removal                | Services Winter 2017     |                                                                                    |                                            |                              | ⊡ <sup>Time n</sup><br>59 d | emaining<br>ays 23: | 57:35 |
| Event Messages<br>Download Tutorials  |                             |                                |                          | view event content or participate in the<br>cannot view the event content or parti |                                            | tes may require the owner    | of the event to review      | and accept          | your  |
| * Checklist                           |                             | Downloe                        | ad Content Review Preres | quisities Decline to Respond                                                       | Print Event Info                           | rmation                      |                             |                     |       |
| 1. Review Event Details               | ADDENDUM                    |                                | 2                        |                                                                                    |                                            |                              | (Section 1 of 10)           | Next »              | Π     |
| 2. Review and Accept<br>Prerequisites | Name †                      |                                | -                        |                                                                                    |                                            |                              |                             |                     |       |
| 3. Select Lots                        | T ADDENDUM                  |                                |                          |                                                                                    |                                            |                              |                             |                     |       |
|                                       | 1.1 No addendum has been    | issued at this time            |                          |                                                                                    |                                            |                              |                             |                     |       |
| 4 Submit Response                     |                             |                                |                          |                                                                                    |                                            |                              | » Next Section: PAR         | T 1-INVIT/          | ATION |
| ▼ Event Contents                      | Event Overview and Timing F | Rules                          |                          |                                                                                    |                                            |                              |                             |                     |       |
| All Content                           | Owner:                      | 0                              |                          |                                                                                    | Description:                               |                              |                             |                     |       |
| 1 ADDENDUM                            | Event Type: RFP             |                                |                          |                                                                                    | Currency: Canadiar<br>Commodity: Project m | n Dollar<br>anagement 801016 |                             |                     |       |
| 2 PART 1-                             |                             | 2017 4:13 PM<br>7/2017 4:13 PM |                          |                                                                                    |                                            |                              |                             |                     |       |

- 3. The Review and Accept Prerequisites tab will open under Checklist.
- *4.* You will see a notification at the top stating *"Prerequisites must be completed prior to participation in the event."*
- 5. You will be required to review the on-screen disclaimer.
- 6. Indicate if you accept the terms of the agreement or not. **Note.** To be permitted to participate in the opportunity, you must accept the prerequisites.
- 7. Click OK.

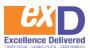

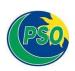

| Prerequisites                         | Doc88401211 - Halifax Snow Removal Services Winter 2017                                                                                                    |
|---------------------------------------|----------------------------------------------------------------------------------------------------|
| Checklist                             | Prerequisites must be completed prior to participation in the event.                                                                                                    |
| 1. Review Event Details               |                                                                                                    |
| 2. Review and Accept<br>Prerequisites | The Participant acknowledges by proceeding with an on-line event, registration or other related activity that the Government of Nova Scotia has entered into a service agreement with SAP Canada for the provision of sourcing and contract management software solutions and related services and may enter into service agreements with other of service agreements and the the Government of Nova Scotia has entered in to service agreements with other of services and may enter into service agreements with other of services and may enter into service agreements with other of services and may enter into service agreements with other of services and may enter into service agreements with other of services and the service agreements and the service is a service agreement service agreement at New Scotia has an extension and the service agreements agreement at New Scotia has an extension and the service agreement as Stotia has a service agreement agreement agreement agreement at New Scotia has a service agreement agreement agreement at New Scotia has an extension at New Scotia has a service agreement agreement agreem |
| 3. Select Lots                        | providers of comparable services. The Participant irrevocably agrees that the Government of Nova Scotia is authorized to disclose all Participant provided information to SAI<br>Canada and to any other provider of comparable services to the Government of Nova Scotia, solely to enable SAP Canada, and where applicable such other service provide<br>to fulfill its obligations under its service agreement with the Government of Nova Scotia and for no other purpose whatsoever. The Participant further agrees that any                                                                                                    |
| 4. Submit Response                    | information entered or submitted will be stored on SAP servers outside of Canada.                                                                                                    |
|                                       |                                                                                                    |
|                                       | I accept the terms of this agreement.                                                                                                    |
|                                       | I do not accept the terms of this agreement.                                                                                                    |

8. A confirmation screen will appear. Click OK.

| obligations under its service agreement with the<br>submitted will be stored on SAP servers outside |                          |
|----------------------------------------------------------------------------------------------------|--------------------------|
| I accept the terms of this agreement.                                                               | ✓ Submit this agreement? |
| I do not accept the terms of this agreement.                                                        | OK Cancel                |
|                                                                                                    |                          |

- 9. If the opportunity contains lots (the price of a lot is the combined total of all the items in the lot), you will be directed to the **Select Lots** tab. It will be indicated at the top how many lots youhave been invited to bid on.
  - a. On the Select Using Excel, select lots and submit bids using an Excel file.

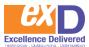

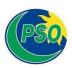

|                         | Choose the lots in which you will participate. You can cancel your intention to participate in a lot until you submit a response for that lot; once you submit a response you cannot withdraw it.                                        |
|-------------------------|----------------------------------------------------------------------------------------------------|
| ▼ Checklist             |                                                                                                    |
| 1. Review Event Details | Select Lots Select Using Excel 9 A                                                                                                    |
| 2. Review and Accept    |                                                                                                    |
| Prerequisites           | You have been invited to 3 lot(s). To sign up to participate in some or all of these lots, follow the instructions below.                                                                                                    |
| 3. Select Lots          |                                                                                                    |
| 4. Submit Response      | Step 1. Click "Download Content" to download and review your event in an Excel Spreadsheet.<br>Skip this step if you wish to import a previously downloaded file. If you want to start over, click "Download Original Excel Bid Sheets". |
|                         | Download Content Download Attachments                                                                                                    |
|                         | Step 2. Declare your intention to respond and enter your response in the Excel spreadsheet and save the file to your computer.                                                                                                    |
|                         | Step 3. Locate the saved Excel file on your computer using the Browse button.                                                                                                    |
|                         | Or Drop Files Here                                                                                                    |
|                         | Or Drop Files Here                                                                                                    |
|                         | Step 4. Click Upload to import the contents of the Excel file to your event.<br>Note: Values in the Excel file will overwrite and delete any values you may have entered in your saved response.                                         |
|                         | Upload                                                                                                    |

- b. Alternatively, a simpler approach to select the lots you want select is to click on the **Select Lot** tab.
- c. Select the check boxes for the lots (or items) in which you want to participate.
- d. Go to the bottom of the list of lots and click **Submit Selected Lots**.

| Checklist                             | Choose the lots in which you will participate. You can cancel your intention to partic | ipate in a lot until you submit a response for that lot, once you submit a response you cannot with |
|---------------------------------------|----------------------------------------------------------------------------------------|----------------------------------------------------------------------------------------------------|
| 1. Review Event Details               | Select Lots Select Using Excel                                                         | <b>—</b> 9в                                                                                         |
| 2. Review and Accept<br>Prerequisites | Lots Available for Bidding                                                             |                                                                                                    |
| 3. Select Lots                        | V Name                                                                                 |                                                                                                    |
| 4. Submit Response                    | V The Snow Removal Type A                                                              | <b>9</b> 0                                                                                          |
|                                       | 7.6 Snow Removal Type C                                                                | <b>9</b> 0 t                                                                                        |

- e. SAP Ariba shows the event content, including the lots you selected.
- 10. The **Submit Response** tab will open on the left side of the screen. You can choose to viewall event content at once or click on a section to just view the content of that section.
- 11. Review applicable event details and respond appropriately throughout the sections. For more information about the types of question response types, refer to <u>Responding to SAP Ariba Sourcing</u> <u>Questions: Types of Answers</u>. Note: Questions denoted by an asterisk (\*) are mandatory questions and must be answered to be able to submit a response.

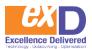

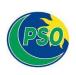

| Go back to PNS - TEST Dashboa      | rd                                                                     | Desktop File S | Sync .                             |
|------------------------------------|------------------------------------------------------------------------|----------------|------------------------------------|
| Console                            | 🗁 Doc88401211 - Halifax Snow Removal Services Winter 2017              | Θ              | Time remaining<br>59 days 23:51:21 |
| Event Messages<br>Response History | All Content                                                            |                | <b>m</b> ×                         |
| ▼ Checklist                        | Name 1                                                                 | Extended Price |                                    |
| 1. Review Event Details            | 6.1.4 Phone Number.                                                    | 1              | ^                                  |
| 2. Review and Accept               | 6.1.5 Fax Number.                                                      |                |                                    |
| Prerequisites                      | 6.1.6 Company Website (if any):                                        | 1              |                                    |
| 3. Select Lots                     | 6.1.7<br>Proponent Contact Name and Title                              | •              |                                    |
| 4. Submit Response                 | 6.1.8 Proponent Contact Phone:                                         | •              |                                    |
| * Event Contents                   | < (*) indicates a required field                                       | L              | ,                                  |
| All Content                        |                                                                        |                |                                    |
|                                    | Submit Entre Response Update Totals Save Compose Messinge Excel Import |                |                                    |
| 1 ADDENDUM                         |                                                                        |                |                                    |
| PART 1-                            |                                                                        |                |                                    |

- 12. If necessary, you can click **Excel Import** to export/import event content and to support your bid submission.
- 13. Click **Save** to save your progress. You can return later (before time remaining expires) to complete and/or submit your response.
- 14. Click **Update Totals** to calculate extended prices or change values before submitting your response.
- 15. When you have completed your response, click **Submit Entire Response**.

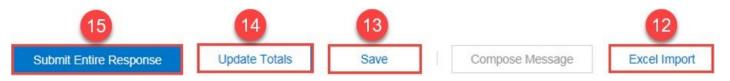

16. If there are no errors or issues, a screen will pop up to confirm your submission. Click OKto finalize the submission.

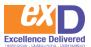

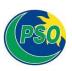

| APPENDIX B - SUBMIT SION FORM                                                                                                    | (Section 6 of 10) |
|----------------------------------------------------------------------------------------------------|-------------------|
| Name 1                                                                                                    |                   |
| 6.2 Acknowledgment of Non-binding Procurement Process                                                                                                    | More              |
| 6.3 Ability to Provide Deliverables                                                                                                    | More +            |
| 6.4 Mandatory Forms 🖉                                                                                                    | More              |
| 6.5 Non-binding Pricing                                                                                                    | More              |
| 6.6     Addenda     The proponent is deerned to have read and taken into account all addenda issue     6.7     No Prohibited Conduct     The proponent declares that it has not engaged in any conduct prohibited by this RF |                   |
| ▼ 6.8 Conflict of Interest                                                                                                    | More              |
| (*) indicates a required field                                                                                                    | ant ferrenze an A |
| Sudmit Entire Response Update Totals Save Compose Message Excel Import                                                                                                    |                   |

17. You will receive the following confirmation notice: "Your response has been submitted. Thank you for participating in the event."

| Console                            | Doc88401211 - Halifax Snow Removal Services Winter 2017                          |
|------------------------------------|----------------------------------------------------------------------------------|
| Event Messages<br>Response History | ✓ Your response has been submitted. Thank you for participating in the event. 17 |

## **Identifying and Correcting Errors**

If there is an error when trying to submit, SAP Ariba Sourcing will notify you with a prompt at the top of the screen and with a note flagged on the area in question (see below). To successfully submit your response, you will need to return to this area, and answer the question in the requested format.

| Ariba Sourcii                      | ng There is 1 problem that requires completion or correction in order to complete your request. | Test Supplier + Help Center                                                                                                |
|------------------------------------|-------------------------------------------------------------------------------------------------|----------------------------------------------------------------------------------------------------|
| Go back to PNS - TEST Dashbo       | ard                                                                                             | Desktop File Sync                                                                                                    |
| Console                            | Doc71656057 - RFP - Multidisciplinary Engineering and Consul                                    | La Time remaining 28 days 21:21:51                                                                                         |
| Event Messages<br>Response History | All Content                                                                                     | You need to provide an answer to<br>Cuestion 1, 'Name of Primary<br>Business Contact'                                      |
| <ul> <li>Checklist</li> </ul>      | Name †                                                                                          |                                                                                                    |
| 1. Review Event Details            | 1 Name of Primary Business Contact                                                              | *                                                                                                    |
| 2. Submit Response                 | 2 Supplier Goods / Services Description                                                         | Multidisciplinary Engineering and Related Consul                                                                           |
| ▼ Event Contents                   | Description of Goods / Services previously provided to the Government of Nova Scotia            | Chemical engineering.<br>Civil engineering.<br>Electrical engineering.<br>Mechanical engineering.<br>Software engineering. |
| All Content                        | 4 What is the size of your organization (# of staff / employees)?                               | * 50                                                                                                    |
|                                    | (*) indicates a required field                                                                  | · · · · · · · · · · · · · · · · · · ·                                                                                      |
|                                    | Submit Entire Response Update Totals Save Compose Message Excel Import                          |                                                                                                    |

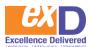

### **Responding to SAP Ariba Sourcing Questions: Types of Answers**

You may be asked to provide responses in various formats within a tender response. The table and examples below highlight the different types of answers in SAP Ariba Sourcing that Participants may be requested to provide:

| Answer<br>Type                | Description                                                                                                    |
|-------------------------------|----------------------------------------------------------------------------------------------------|
| Text (single<br>line limited) | The answer field accepts a single line of text (numerical and alphabetic characters). There is no ability to click Enter. It is limited to 256 characters. |
| Text (single<br>line)         | The answer field accepts a single line of text (numerical and alphabetic characters). There is no character limit.                                         |
| Text<br>(multiple<br>lines)   | The answer can be multiple lines of text. There is no character limit.                                                                                     |
| Whole<br>Number               | A whole number, for example, 3, 27, 936.                                                                                                    |
| Decimal<br>Number             | A decimal number, for example, 18.1, or 5.43. The default value is two decimal places.                                                                     |
| Date                          | A formatted date, for example: Fri., 19 May, 2020.                                                                                                    |
| Money                         | A decimal number plus currency symbol. The default value is two decimal places.                                                                            |
| Yes/No                        | The input field will contain a drop-down menu with Yes or No for selection.                                                                                |
| Attachment                    | Participants may be provided with an attachment (e.g. an informational read-only attachment that can be downloaded)                                        |
| Certificate                   | Certificates allow Participants to add attachments with certificate numbers and effective and expiration dates.                                            |
| Percentage                    | The answer field will appear as a percentage. For example: 22%, 86%, 300%. The default value is two decimal places.                                        |
| Quantity                      | The answer field will contain a quantity.                                                                                                    |
| Lot Item                      | The price of a lot is the combined total of all the items in the lot.                                                                                      |

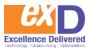

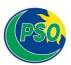

Line Item Used for pricing, the answer field will allow for numerical entry. A line item is the smallest unit that Participants compete on. It is an individual part or service that has an associated price. A line item always has an associated quantity, for example, 50 items, 10 lbs., or 8 hours. Line item terms may roll up to the lot level and show as a sum.

#### Examples of the above answer types are below:

| ▼ 1 Backgrou  | und Information                                                                                     |                             |                                              |                    |                 |                          |            |                    |                                 |
|---------------|----------------------------------------------------------------------------------------------------|-----------------------------|----------------------------------------------|--------------------|-----------------|--------------------------|------------|--------------------|---------------------------------|
| 1.1 Nar       | me of Primary Business Contact+                                                                     |                             |                                              |                    | Text (          | ingle line               | limited)   |                    |                                 |
| 1.2 Sup       | pplier Goods / Services Description+                                                                |                             |                                              |                    | Text (          | ingle line               | ?)         |                    |                                 |
| 1.3 Des       | 1.3 Description of Goods / Services previously provided to the Government of Nova Scotia $_{\rm T}$ |                             |                                              |                    |                 |                          |            | Text (m            | ultiple lines)                  |
| 1.4 Wh        | 1.4 What is the size of your organization (# of staff / employees)?+                                |                             |                                              |                    | Whole N         | umber                    |            |                    |                                 |
| 1.5 Nur       | 1.5 Number of years providing goods/services to the Government of Nova Scotia-                      |                             |                                              | a+                 |                 | Decii                    | mal Number | r                  |                                 |
| 1.6 Pro       | ject Availability Start Date=                                                                       |                             | D                                            | ate                |                 |                          |            |                    |                                 |
| 1.7 Wh        | at was the Government of Nova Sco                                                                   | tia's 2016 (YTD) spend      | with you and                                 | or your organiza   | ion?+           |                          | C/         | D Money            |                                 |
| 1.8 Are       | 1.8 Are you currently providing goods and/or services to the Government of Nova Scotia?y            |                             |                                              |                    | Unspecified     | <ul> <li>✓ Ye</li> </ul> | s/No       | Attachment         |                                 |
| 1.9 Plea      | ase use the attached and provide rel                                                                | evant, required information | tion about the                               | roles you are pr   | oposing for thi | scope of                 | work.+     | 🗇 Test Excel File. | xlsx = Update file= Delete file |
| 1.10 Pk       | ease attach your Certificate of Insura                                                              | nce - Unspeci               | fied 🗸 📿 C                                   | ertificate         |                 |                          | 2          |                    |                                 |
| 1.11 W        | Vhat is your organization's legal addr                                                              | 3557*                       | Street<br>City<br>ince/Region<br>Postal Code |                    |                 |                          |            | Address            |                                 |
|               |                                                                                                    |                             | Country                                      | (no value)         |                 |                          | $\sim$     |                    |                                 |
| 1.12 W        | Vhat percentage (%) discount can yo                                                                 | u provide for early paym    | nent?+                                       |                    |                 |                          |            | Percentage         |                                 |
| 1.13 W        | Vhat is the average number of Goven                                                                 | nment of Nova Scotia p      | rojects per ye                               | ear (each) you hav | ve supported o  | ver the last             | 5 years?+  |                    | each Quantity                   |
| ▼ 2 Pricing - | Machine Type ABC- Lot Item                                                                          |                             |                                              |                    |                 |                          |            |                    | Fx+                             |
| 2.1 Par       | rt A∀                                                                                               |                             | CAD                                          |                    | * d             |                          | each       | Line Item          | Fx+                             |
| 2.2 Par       | rt B+                                                                                               |                             | CAD                                          |                    | • 1             |                          | each       | Line Item          | Fx-                             |
| 2.3 Par       | rt C+                                                                                               |                             | CAD                                          |                    | * 1             |                          | each       | Line Item          | Fx+                             |

**Note:** These questions are for illustrative purposes only and may not be reflective of questions asked during a real Invitational or Open Competition.

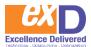

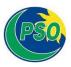

#### **Viewing Addenda**

The PSO may issue addenda to an Invitational or Open Competition opportunity of which you are a Participant. This could be to update the requested event content for response (e.g. questions), revise the due date, provide additional information, etc.

If the PSO does issue an addendum, you will receive an email update such as the below:

| SAP Ariba                                                                                                    |
|----------------------------------------------------------------------------------------------------|
| Ariba event Doc71656057 RFP - Multidisciplinary Engineering and Consulting Services has<br>changed.                                                                  |
| Message from, PNS - TEST: Please note the updated tender requesting pricing and commercial information.                                                              |
| To view the event, please access Click Here. After you log on view the Event details.                                                                                |
| If you have questions about the event, please contact at or via e-mail at                                                                                            |
| Thank you!                                                                                                    |
| PNS - TEST                                                                                                    |
|                                                                                                    |
| PNS - TEST sourcing site, Event Doc71656057: RFP - Multidisciplinary Engineering and Consulting Services,<br>Realm: pns-T, Message Id: MSG1146646, <u>Click Here</u> |

#### You can view the updated content, in the **Addendum Section** of the event in SAP Ariba Sourcing.

| ADDENDUM                                                                                                    | (Section 1 of 3) Next ≫      |           |
|----------------------------------------------------------------------------------------------------|------------------------------|-----------|
| Name 1                                                                                                    |                              |           |
| ▼ 1 ADDENDUM                                                                                                    |                              |           |
| 1.1 RFP Due Date Extension: The due date for submission for this RFP has been extended by 30 days to July 3, 2017, 2:00pm AST. |                              |           |
| 1.2 Updated tender requesting pricing and commercial information. Please refer to Section 3.                                   |                              |           |
|                                                                                                    | Next Section: Background Inf | formation |

#### Note.

• You can view all updates / messages within the Event Messages link in the specific opportunity.

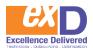

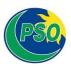

#### **Revising Responses**

If you have already submitted your response, you can revise it before the time remaining in the opportunity expires.

1. Open the event and click **Revise Response**.

| Console                            | E Doc86959969 - Halifax Snow Removal Services                              | L Time remaining 54 days 18:56:11 |
|------------------------------------|----------------------------------------------------------------------------|-----------------------------------|
| Event Messages<br>Response History | You have submitted a response for this event. Thank you for participating. |                                   |
| * Checklist                        | Revise Rosponse                                                            |                                   |
| 1 Daview Frant Patale              |                                                                            |                                   |

2. A pop-up will appear requesting you to confirm that you want to revise your response Click OK.

| refully examents and the second second second second second second second second second second second second se | mined the RFP documents and has a clear and comprehensive knowledge of the Deliverables. The proponen     | t represents and                    |
|----------------------------------------------------------------------------------------------------|----------------------------------------------------------------------------------------------------|-------------------------------------|
| Z                                                                                                    | ▲ Revise Response?                                                                                        |                                     |
| es as p                                                                                                    | You have already submitted a response for this event. Click OK if you would like to revise your response. |                                     |
| g                                                                                                    | 2 OK Cancel                                                                                               |                                     |
| bmitted<br>/ inacc                                                                                              |                                                                                                    | irms that the p<br>ptance of its pr |
|                                                                                                    |                                                                                                    |                                     |
| to have re                                                                                                    | ead and taken into account all addenda issued by the Province.                                            |                                     |

3. Revise your responses as necessary and click *Submit Entire Response*. A green box will pop up, indicating: *your bid has been revised*.

**Note:** If the event ends while you are revising your response, the last submitted response will be submitted for evaluation. You must have re-submitted your response prior to the event expiry for your changes to take effect.

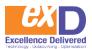

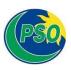

# 4 Event Messages

#### **Using the Event Message Board**

Once you have accessed the opportunity and are ready to respond, you can communicate with the PSO's Procurement representative as necessary.

1. To review any notifications or messages, or to communicate with the PSO (i.e. the Procurement representative identified within the Solicitation Document), click **Event Messages** in the Sourcing Event homepage.

| Event Details                                                    | Er Doc71656057 - RFP - Multidisciplinary Engineering and                                                                              | Consul                             |                                                   |                             | emaining<br>lays 23:45:5 |
|------------------------------------------------------------------|----------------------------------------------------------------------------------------------------|------------------------------------|---------------------------------------------------|-----------------------------|--------------------------|
| Event Messages<br>Download Tutorials                             | You must decide whether or not you intend to participate in this event.                                                               |                                    |                                                   |                             |                          |
| • Checklist                                                      | Download Content                                                                                                    | Intend to Participate Decline to P | articipate Print Event Information                |                             |                          |
| 1. Review Event Details                                          | Request for Proposals for [INSERT TITLE OF RFP] for the Departm                                                                       | ent of XXX                         |                                                   | (Section 1 of 3) Next 20    |                          |
| 2. Submit Response                                               | Name 1                                                                                                    |                                    |                                                   |                             |                          |
|                                                                  | 1 Request for Proposals for [INSERT TITLE OF RFP] for the Department of XXX                                                           |                                    |                                                   |                             | Less                     |
| ▼ Event Contents                                                 | No Negotiations - Contract A<br>Request for Proposal Number. [INSERT RFP NUMBER]<br>1.1 THIS LINE TEM MUST BE DELETED BEFORE PUBLISHI |                                    |                                                   |                             |                          |
| All Content<br>1 Request for Proposal<br>2 PART 1-<br>INVITATION | Instructions to Drafters:                                                                                                    | process Accordingly, please note:  |                                                   | ent, reflecting the service |                          |
| 3 PART 2-<br>EVALUATION                                          | Event Overview and Timing Rules                                                                                                    |                                    |                                                   | Next Section: PAR           | T 1 - INVITATION         |
|                                                                  | Owner: (j)                                                                                                    | Description                        |                                                   |                             |                          |
|                                                                  | Event Type: RFP                                                                                                    | Currency                           | Canadian Dollar                                   |                             |                          |
|                                                                  |                                                                                                    | Commodity                          | Engineering and Research and Technology Based Sen | vices 81                    |                          |
|                                                                  | Publish time: 5/2/2017 10.47 AM                                                                                                    |                                    |                                                   |                             |                          |
|                                                                  | Due dalle: 6/1/2017 10:47 AM                                                                                                    |                                    |                                                   |                             |                          |

 Specific messages can be reviewed or responded to (click on the button beside the message you would to view/reply to and then select View or Reply from below). You can also choose to create a message (click Compose Message) or to download attachments as applicable (click Download all attachments). Note. If you send a message to the PSO, it cannot beviewed by other Participants that have responded or intend to respond to the opportunity. It is a private message between both parties.

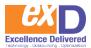

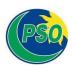

| Id  | d          | Reply Sent     | Sent Date 4         | From                | Contact Name  | То                        | Subject                                                                    |
|-----|------------|----------------|---------------------|---------------------|---------------|---------------------------|----------------------------------------------------------------------------|
| D M | ASG1540942 | Not Applicable | 08/16/2017 02:14 PM | UAT Test Supplier 1 | UAT Test ID 1 | Participants (0) Team (3) | Response (ID=ID100468060) in event Gina Test Event for Supplier Demo h     |
| M   | ASG1540940 | Not Applicable | 08/16/2017 02:13 PM | UAT Test Supplier 1 | UAT Test ID 1 | Participants (0) Team (3) | Response (ID-ID100468057) in event Gina Test Event for Supplier Demo h     |
| N   | ASG1540373 | Not Applicable | 08/16/2017 11:37 AM | PNS - TEST          | Gina Butler   | UAT Test ID 1             | PNS - TEST has invited you to participate in a competitive opportunity: Do |
|     | View       | Reply          | Compose Message     | Download all a      | ttachments    | 2                         | >                                                                          |

- a. Click **Back to Console** as necessary to return to the details of the event.
- 3. When composing your message to the PSO, you can revise the subject header, insertyour message, and attach files as necessary.

| Compose New           | w Message                                                                                                    | Send |
|-----------------------|----------------------------------------------------------------------------------------------------|------|
|                       | From Enhancement Test Supplier 1                                                                               |      |
|                       | To: Project Team                                                                                               |      |
|                       | Subject Doc71656007 - REP - Multideciplinary Engineering and Consulting Services (Revise subject as necessary) |      |
| At                    | Attachments Attach a fie                                                                                       |      |
| · B / U               |                                                                                                    |      |
| [insert message here] |                                                                                                    |      |
|                       |                                                                                                    |      |
|                       |                                                                                                    |      |
|                       |                                                                                                    |      |
|                       |                                                                                                    |      |
|                       |                                                                                                    |      |
|                       |                                                                                                    |      |
|                       |                                                                                                    |      |
|                       |                                                                                                    |      |
|                       |                                                                                                    |      |
|                       |                                                                                                    |      |
|                       |                                                                                                    | 4    |
|                       |                                                                                                    | Send |
| -                     |                                                                                                    |      |
| -                     |                                                                                                    |      |
| -                     | +                                                                                                    |      |
| -                     | +                                                                                                    |      |
| -                     | +                                                                                                    |      |

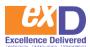

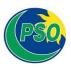

# 5 /Additional Help

For opportunity / event content specific questions, contact the PSO's Procurement representative through the SAP Ariba Event Message Board.

#### For any technical support or guidance using SAP Ariba, you may:

- Call the Ariba Help Desk at 1-866-218-2155 (24 hours support Monday Friday); or
- Visit the SAP Ariba Sourcing or SAP Ariba Discovery Help Center.

### 6.1 Accessing the SAP Ariba Sourcing Help Center

1. Click Help Center located in the top right corner of SAP Ariba Sourcing.

| Ariba Sourcing | Test Mode | <br>Company Settings <del>v</del> | UAT 1 V Help Center >> |
|----------------|-----------|-----------------------------------|------------------------|
| PNS - TEST     |           | 1                                 |                        |
|                |           |                                   |                        |

2. The **Help Center** will pop out. You can open the **Help Center** in a new window/tab by clicking the **Center** symbol.

| Ariba Sourcing | Test Mode | <br>Company Settings <del>v</del> | UAT 1 🔻 | Help Center | ß |
|----------------|-----------|-----------------------------------|---------|-------------|---|
| PNS - TEST     |           |                                   |         |             |   |
|                |           |                                   |         |             |   |

- 3. Click the Home tab to review popular topics, access the Learning Center and Support Center, obtain Additional Resources, and review Popular Tags.
- 4. Click the **Learning** tab to review common **Product Documentation**, watch a series of **Tutorials**, and search for a specific question / topic.
- 5. Click the **Support** tab to search for a specific question / topic or select from communication preferences.

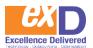

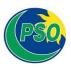

# **Glossary of Terms**

| Reference        | Description                                                                                                    |  |  |  |
|------------------|----------------------------------------------------------------------------------------------------|--|--|--|
| Bid              | A submission in response to a Solicitation Document.                                                                                                    |  |  |  |
| Bidder           | A Supplier that submits a Bid (SAP Ariba Sourcing uses the word Participant).                                                                                                    |  |  |  |
| Competitive      | A process for soliciting competitive Bids from Participants and includes an Open                                                                                                    |  |  |  |
| Process          | Competition, an Invitational Competition and a Limited Competition.                                                                                                    |  |  |  |
| Construction     | Construction, reconstruction, demolition, repair or renovation of a building, structure,                                                                                                    |  |  |  |
|                  | road or other engineering or architectural work, but does not include professional                                                                                                    |  |  |  |
|                  | consulting services related to the Construction contract, unless                                                                                                    |  |  |  |
|                  | they are included in the procurement.                                                                                                    |  |  |  |
| Department       | A department, office or agency created by or pursuant to the Public Service Act.                                                                                                    |  |  |  |
| E-bidding        | E-bidding is a process in which Participants submit electronic bids to open and/or<br>invitational competitions. The supporting tool acts as a central repository for storing<br>all tendering events and documents. Evaluation of submitted bids are easily<br>completed in a centralized location. The tool will also offer automation of some<br>evaluation criteria. |  |  |  |
| GOP              | Government of Pakistan                                                                                                    |  |  |  |
|                  | Materials, furniture, merchandise, equipment, stationery and other supplies                                                                                                    |  |  |  |
| Caral            | required by a Public-Sector Entity for the transaction of its business and affairs,                                                                                                    |  |  |  |
| Goods            | and includes Services that are incidental to the provision of such                                                                                                    |  |  |  |
|                  | supplies.                                                                                                    |  |  |  |
| Invitational     | A Competitive Process in which an invitation to submit Bids is issued to at least                                                                                                    |  |  |  |
| Competition      | three Participants.                                                                                                    |  |  |  |
| Open Competition | The solicitation of Bids through a publicly posted Solicitation Document.                                                                                                    |  |  |  |
| Participant      | A prospective Supplier that is submitting an electronic bid through SAP Ariba<br>Sourcing in response to an Invitation or Open Competition opportunity.                                                                                                    |  |  |  |
| Public Sector    | A Department, Corporation, Health Authority or any other entity designated in the                                                                                                    |  |  |  |
|                  | regulations under the Shared Services Act as a Public- Sector Entity.                                                                                                    |  |  |  |
| Entity           | Ariha Diagonana ia a ta aluuh ana humana ana humandaast thain na muinementa (na anda                                                                                                    |  |  |  |
| SAP Ariba        | Ariba Discovery is a tool where buyers can broadcast their requirements/needs<br>and have Participants response/propose solutions to meet your                                                                                                    |  |  |  |
| Discovery        | requirements/needs.                                                                                                    |  |  |  |
| SAP Ariba        | The E-bidding tool used to procure Goods, Services, and Construction.                                                                                                    |  |  |  |
| Sourcing         |                                                                                                    |  |  |  |
| Services         | Services required by a Public-Sector Entity for the transaction of its business and                                                                                                    |  |  |  |
|                  | affairs, including professional consulting Services, but does not include                                                                                                    |  |  |  |

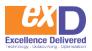

|                              | Services provided by an employee of a Public-Sector Entity through Personal Services Contract.                                                                                                    |  |
|------------------------------|----------------------------------------------------------------------------------------------------|--|
| Solicitation<br>Document     | The document used to solicit Bids from Bidders.                                                                                                    |  |
| Sourcing<br>Dashboard        | The opening screen shown when a user clicks on the Sourcing tab in SAP Ariba Sourcing.                                                                                                    |  |
| Supplier                     | A person carrying on the business of providing Goods, Services or Construction.                                                                                                    |  |
| Supplier Research<br>Posting | A Supplier Research Posting is a broadcast to all potential Suppliers on Ariba<br>Discovery that match the commodity code/service and region specified on the<br>posting by the user. This posting is published on Ariba Discovery and allows Ariba<br>Sourcing users to reach the vast number of Suppliers on the Ariba Network. The<br>Supplier Research Posting is utilized in the Open tender solution to allow<br>Participants to access the Ariba Sourcing Event (see below) content without having<br>to be directly invited. Fields that are required to post a Supplier Research Posting<br>are: Start date, end date, commodity code/service, project amount, contract length<br>and territory. |  |